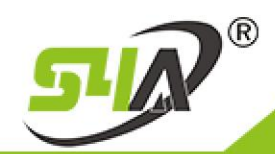

How to Connect Fingerprint Reader FR-002 with ACB Control board (ACB-001 ACB-002 ACB-004)

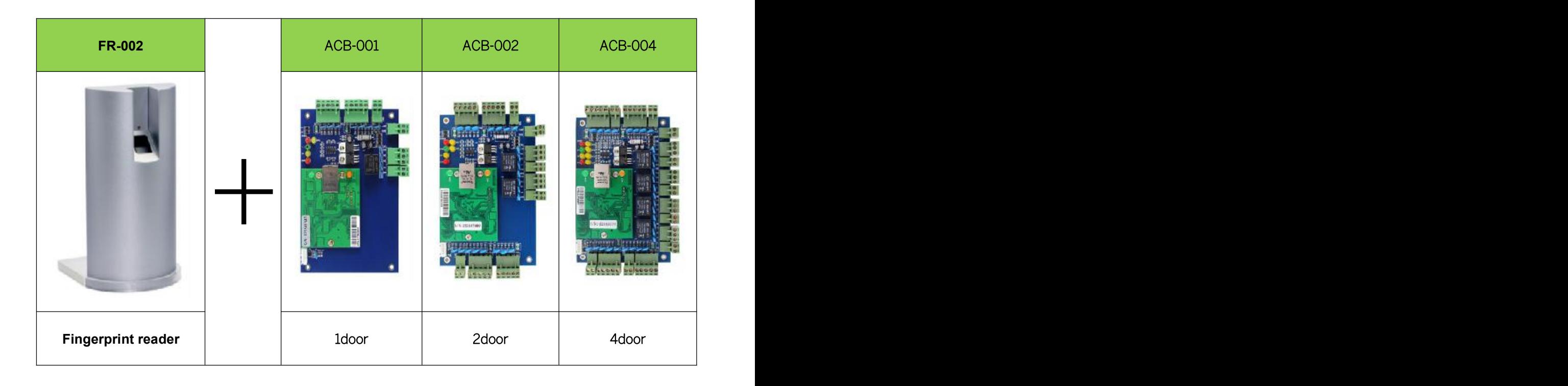

1: We will add the Controller to the software via LAN

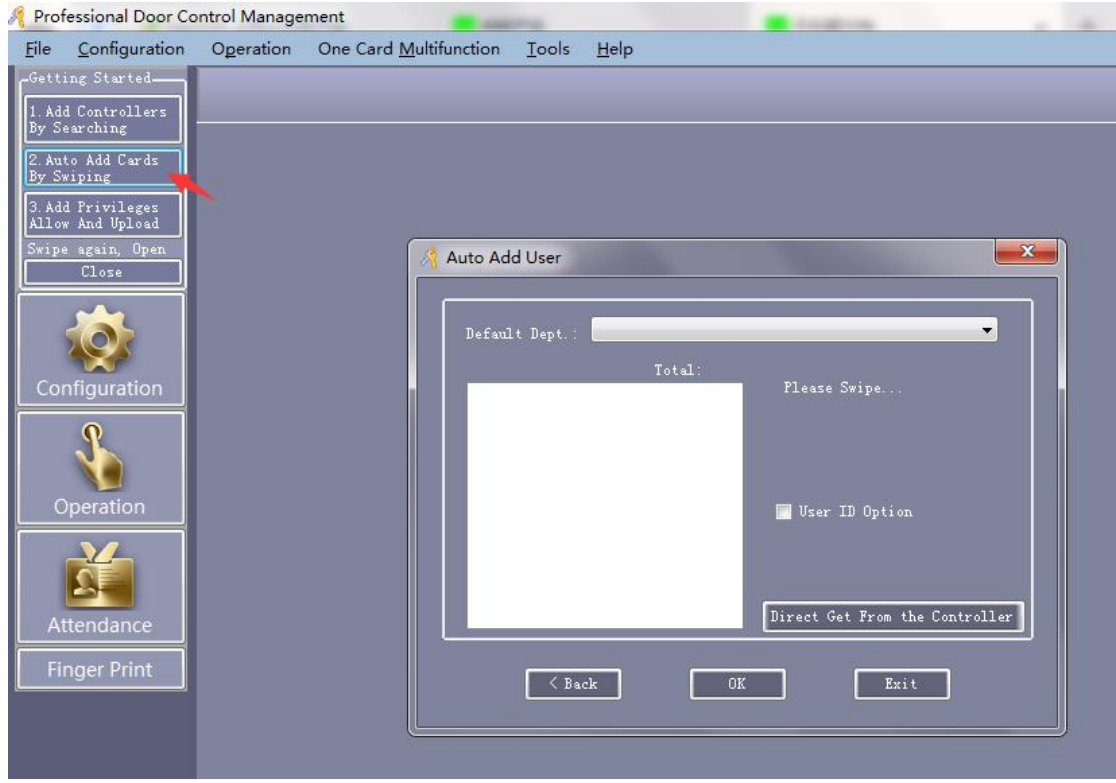

2: Click the 2<sup>nd</sup> Step, Auto Add cards by Swiping(FR-002 only support Mifare cards)

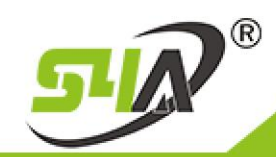

3: Punch Mifare card, it will show the number, as below:

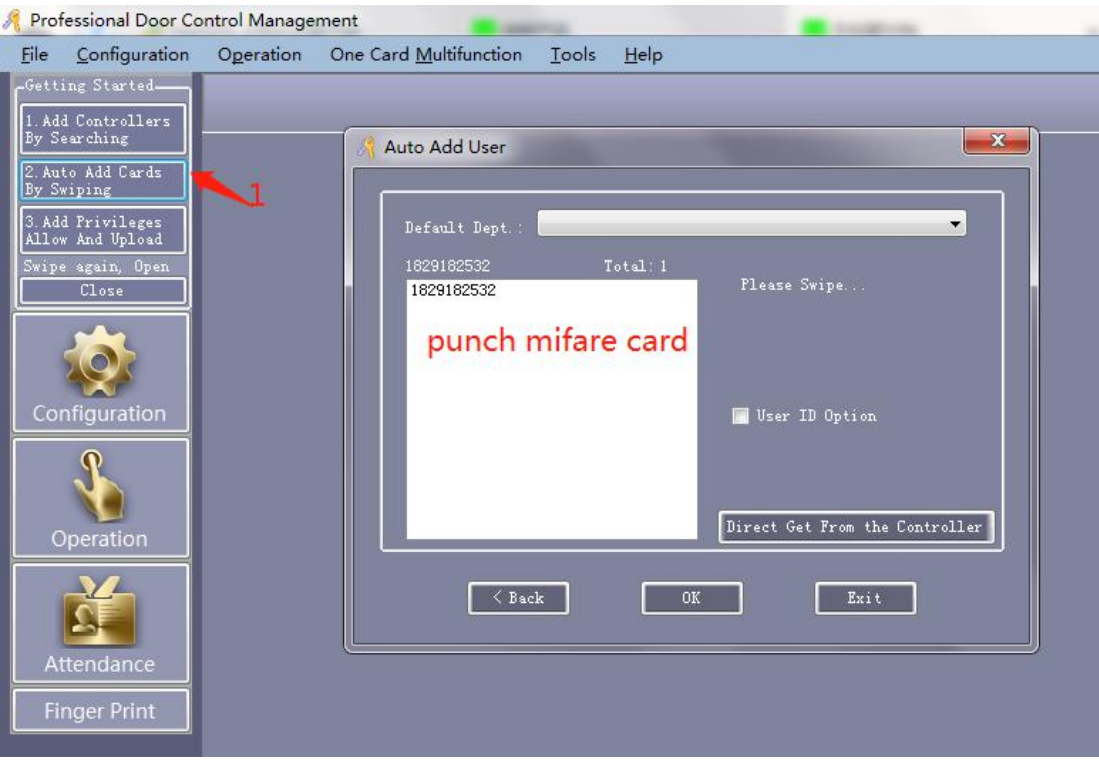

#### 4: Click Configuration and add Users, as below:

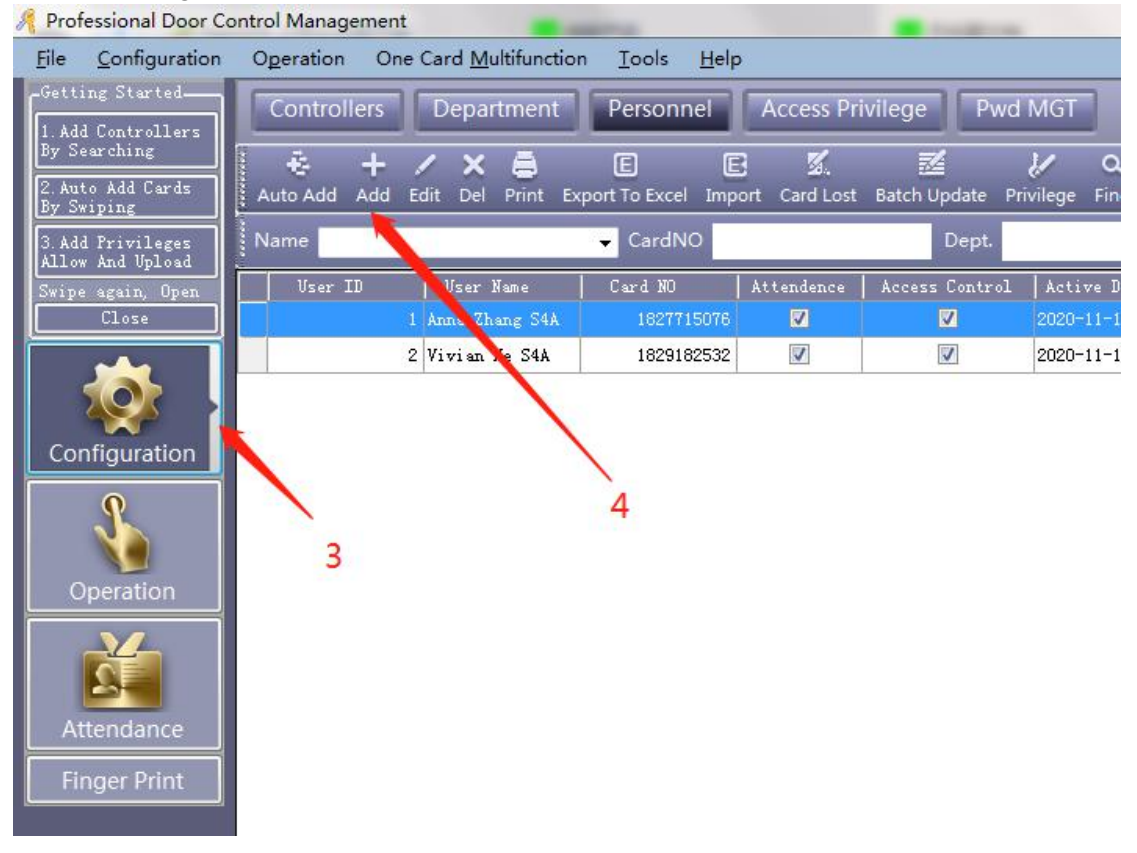

# **S4A INDUSTRIAL CO., LIMITED**

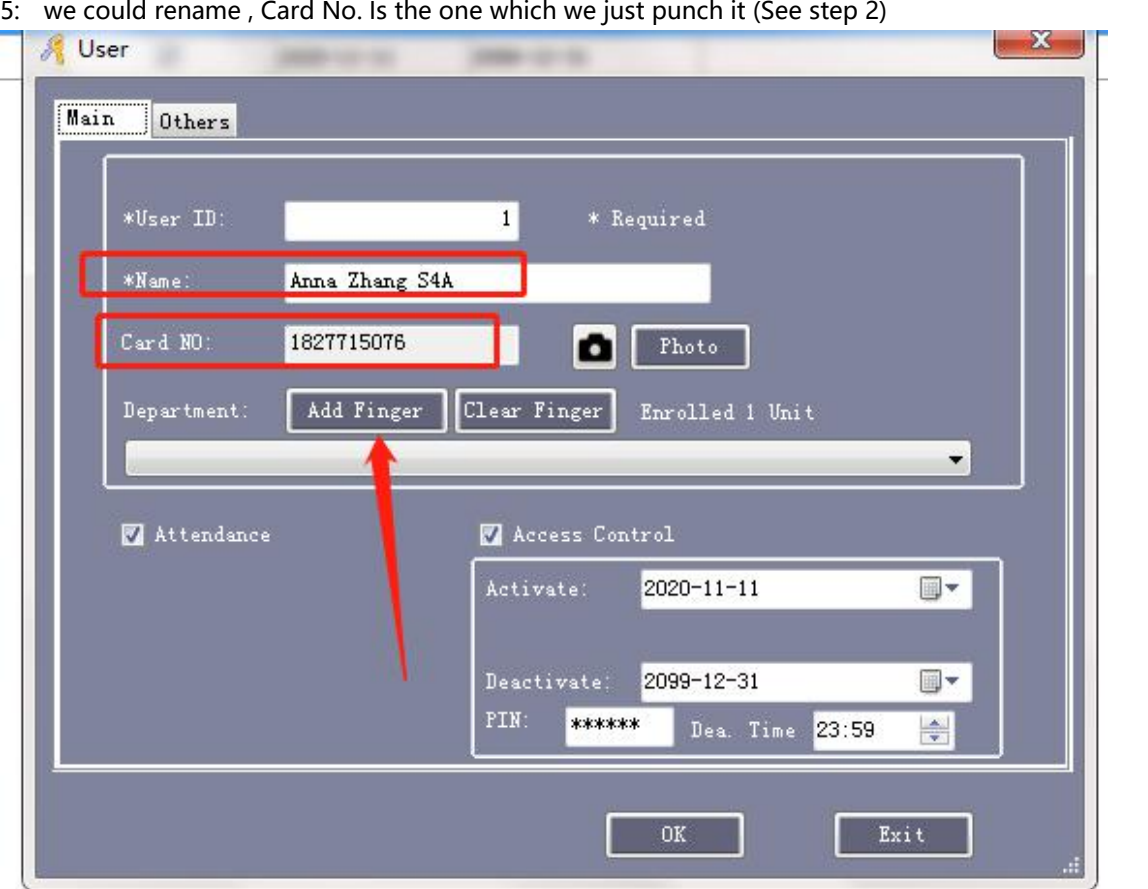

#### 6: Click Add Finger

 $^{\circledR}$ 

<u>קיק</u>

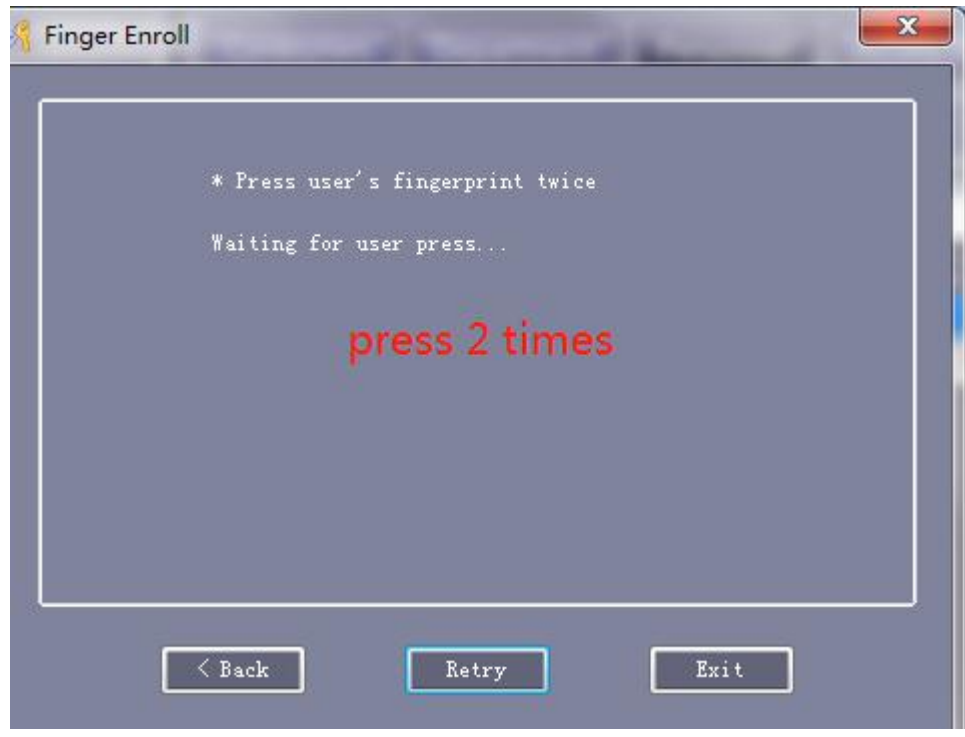

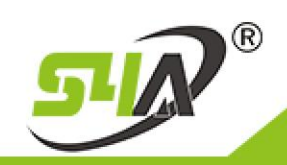

## **S4A INDUSTRIAL CO., LIMITED**

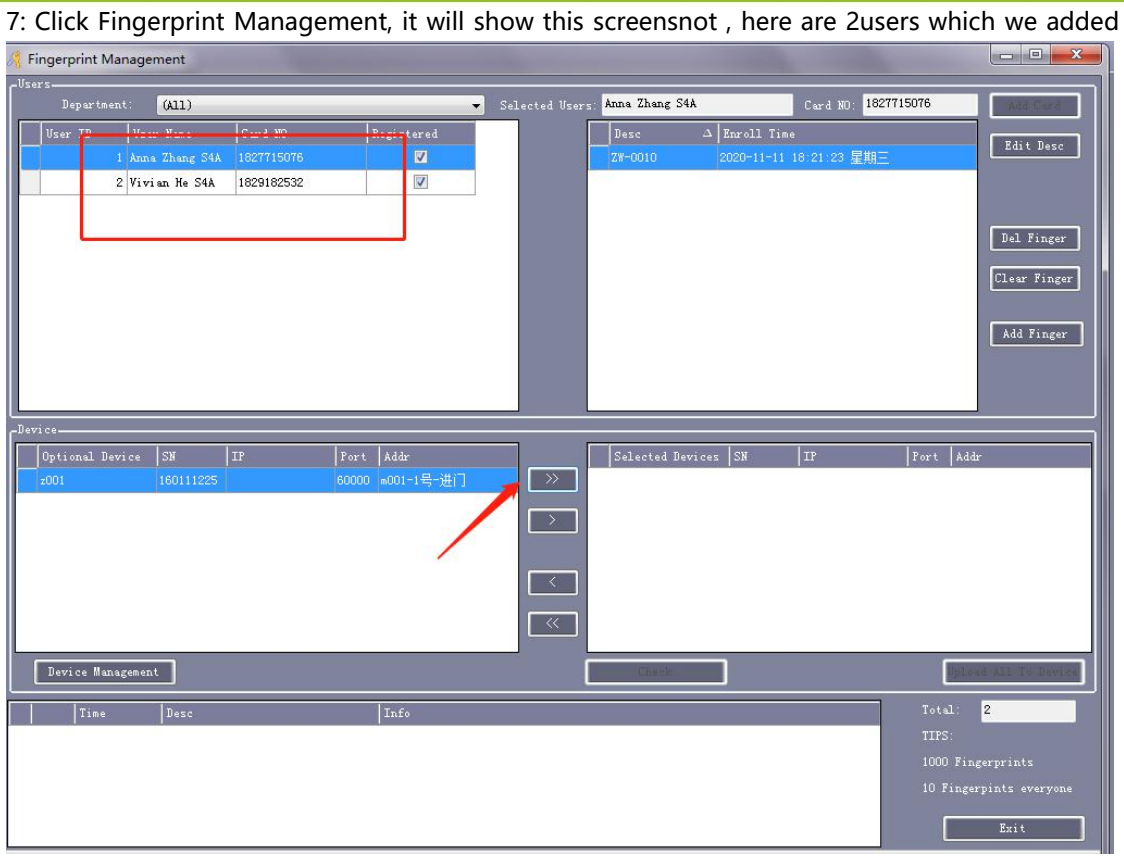

8: select users and device then click Upload ALL to device.

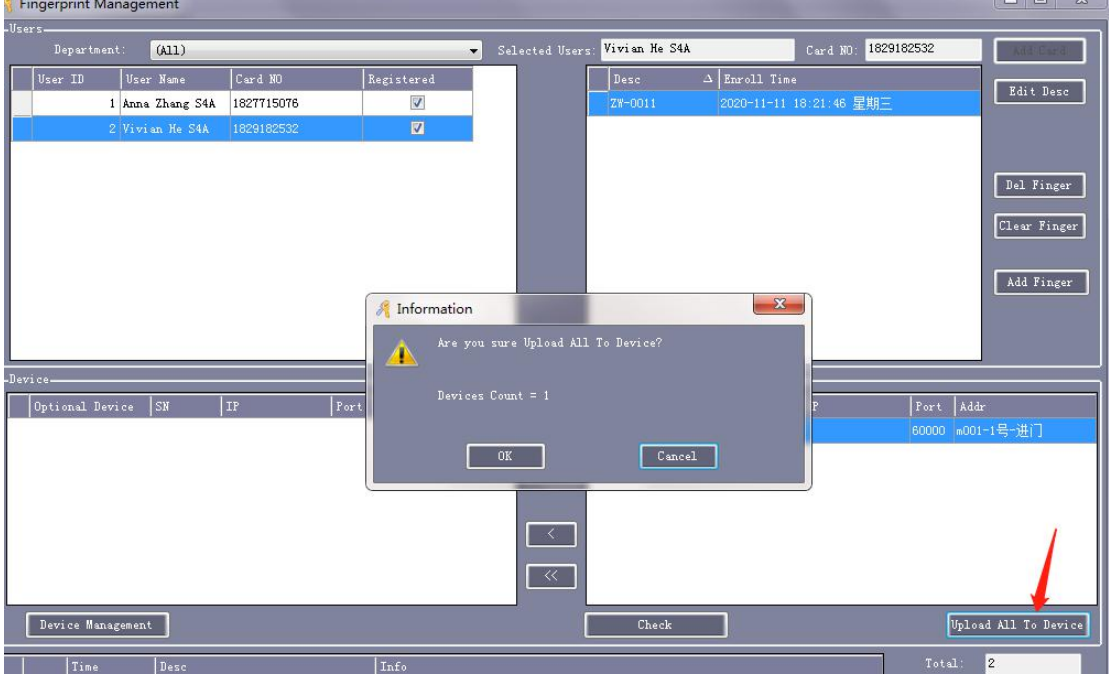

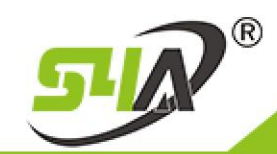

### 9: Click 3. Add Privileges Allow and Upload (The mostimportant step)

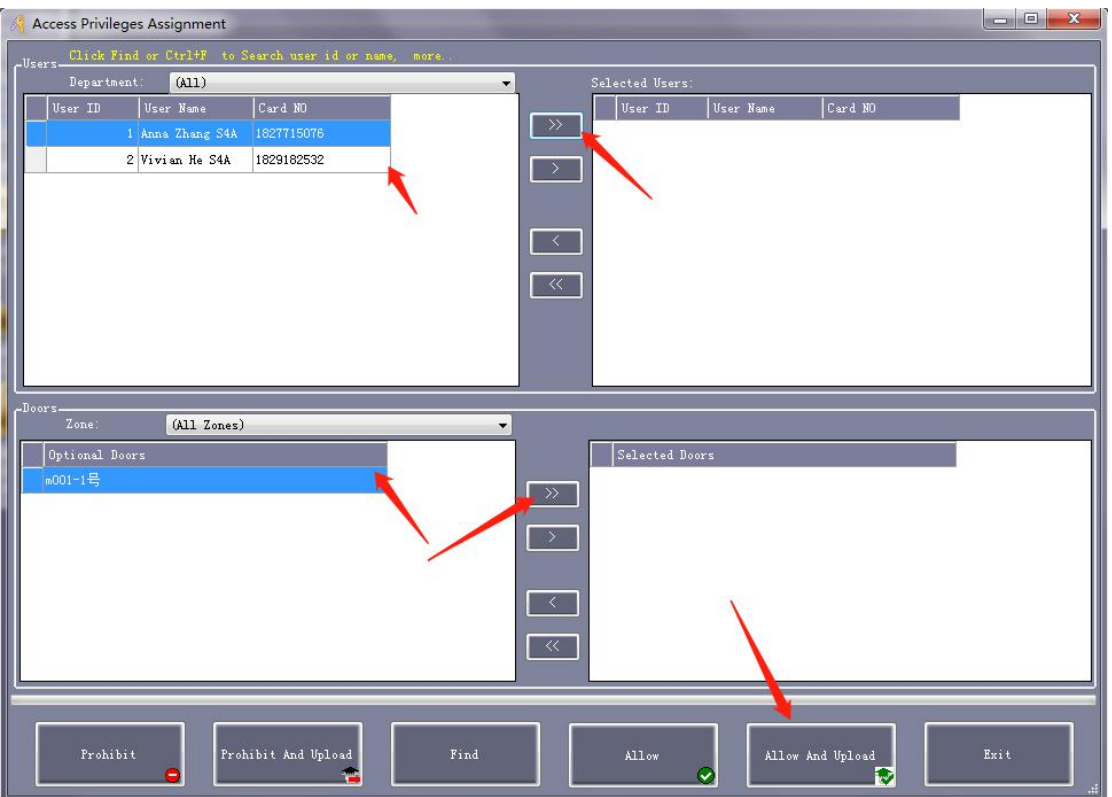

10: select the door and upload

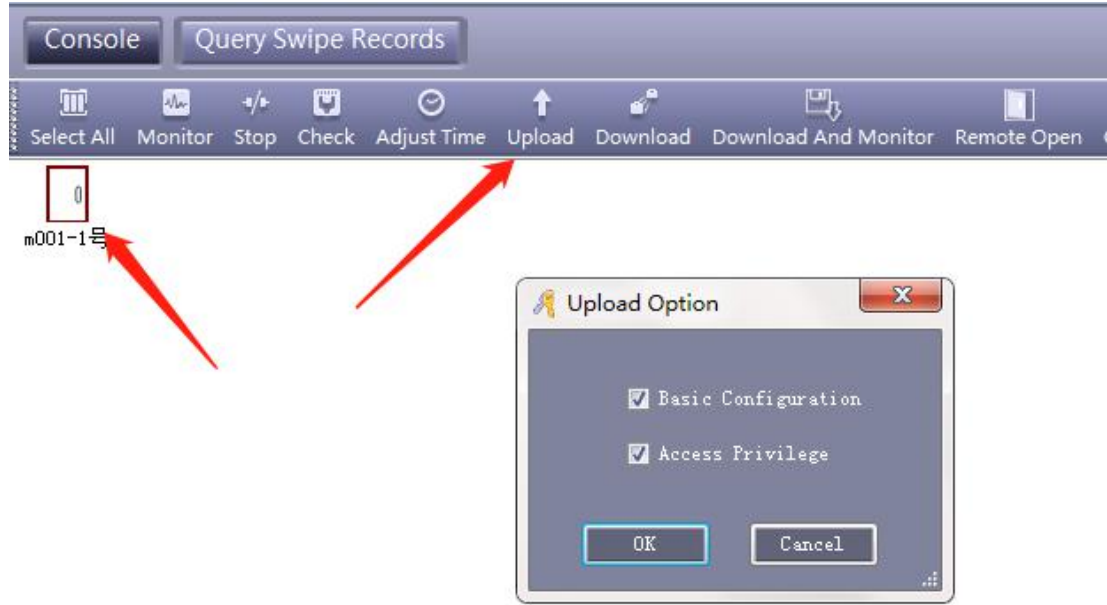

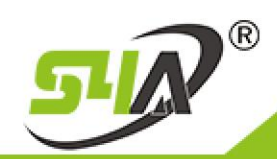

### **S4A INDUSTRIAL CO., LIMITED**

11: Select the door and click Monitor

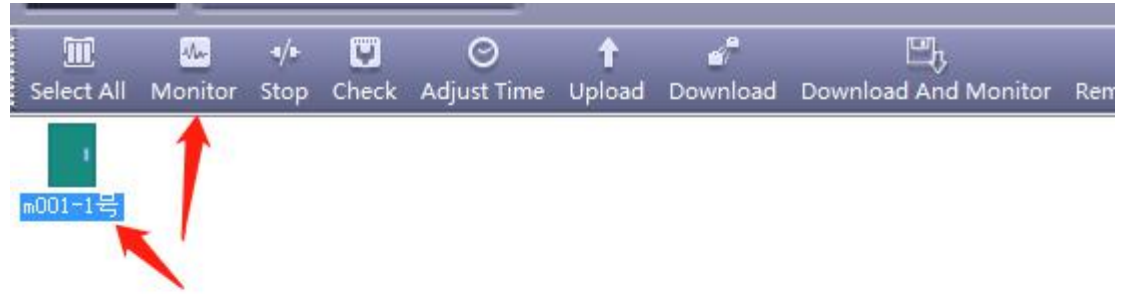

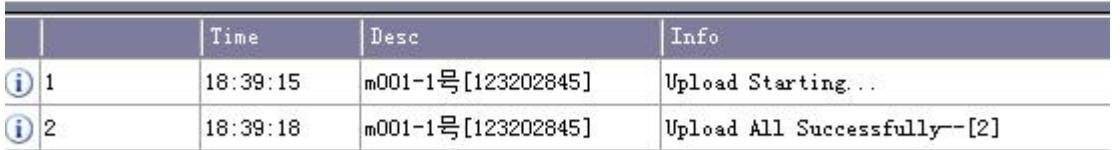

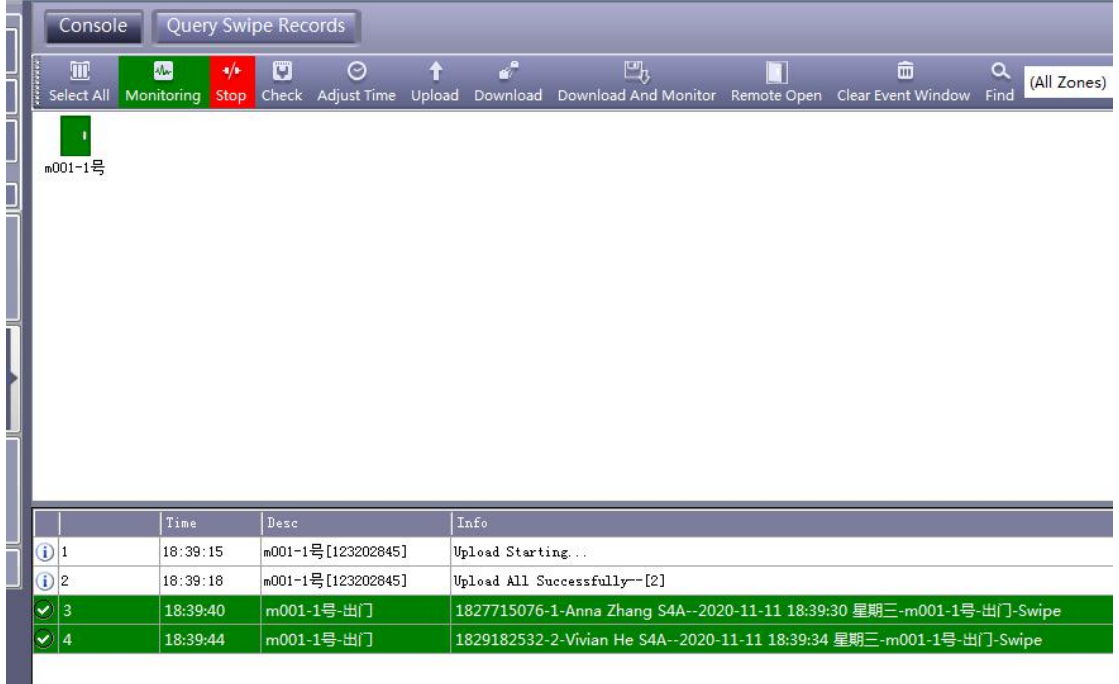